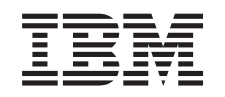

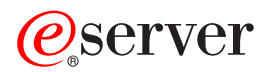

iSeries Service en ondersteuning

*Versie 5 Release 3*

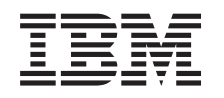

# ERserver

iSeries Service en ondersteuning

*Versie 5 Release 3*

## **Opmerking**

Voordat u deze informatie en het product gebruikt, leest u eerst de informatie in de ["Kennisgevingen",](#page-44-0) op pagina 39.

#### **Zesde uitgave (augustus 2005)**

Deze uitgave is van toepassing op versie 5, release 3, modificatie 0 van IBM Operating System/400 (productnummer 5722-SS1) en op alle volgende releases en gewijzigde versies totdat in nieuwe uitgaven anders wordt aangegeven. Deze versie kan niet op alle RISC-computers (Reduced Instruction Set Computer)en niet op CISCmodellen worden uitgevoerd.

**© Copyright IBM Corp. 1998, 2005.**

# **Inhoudsopgave**

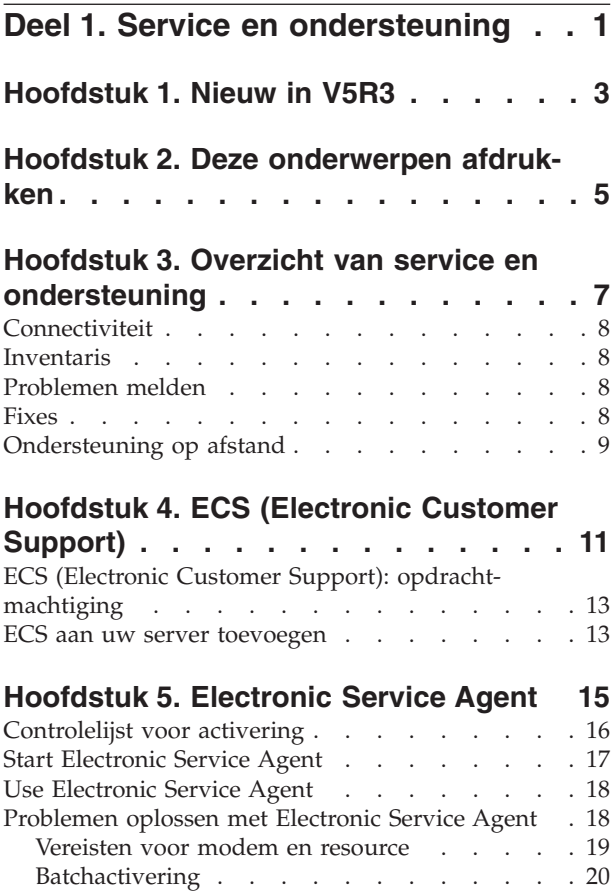

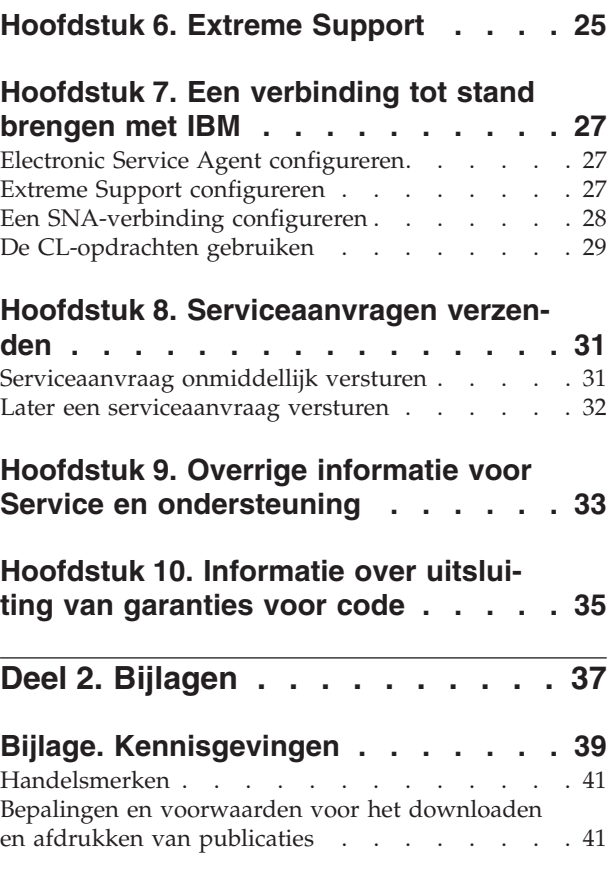

## <span id="page-6-0"></span>**Deel 1. Service en ondersteuning**

Het doel van dit onderwerp is u inzicht te geven in de serviceopties die beschikbaar zijn voor uw iSeriesserver en u te helpen een server te configureren met de opties die u wilt gebruiken.

Als u Hardware Management Console for  $\Theta$  **server** gebruikt, dient u in uw Hardware Management Console (HMC) een aantal stappen uit te voeren om een verbinding met IBM tot stand te brengen. Zie Uw serviceomgeving instellen in het eServer Hardware Informatiecentrum voor meer informatie.

## **[Nieuw](#page-8-0) in V5R3**

Hier vindt u meer informatie over nieuwe functies die betrekking hebben op service en ondersteuning.

### **Deze [onderwerpen](#page-10-0) afdrukken**

Hiermee kunt u PDF-bestanden van deze onderwerpen afdrukken en krijgt u informatie over het opslaan van deze bestanden op uw werkstation.

## **Overzicht van service en [ondersteuning](#page-12-0)**

Gebruik deze informatie om een overzicht weer te geven van alle samenhangende onderwerpen op het gebied van service en ondersteuning, zoals connectiviteit, inventaris, foutmeldingen, fixes en ondersteuning op afstand.

## **ECS [\(Electronic](#page-16-0) Customer Support)**

Gebruik deze informatie als u wilt weten hoe u met behulp van ECS een verbinding kunt maken met de serviceafdeling van IBM nadat u de probleemanalyse hebt voltooid en isolatieprocedures hebt uitgevoerd.

### **[Electronic](#page-20-0) Service Agent**

Electronic Service Agent voorspelt en voorkomt hardwareproblemen door potentiële problemen in een vroeg stadium op te sporen, fixes te downloaden en automatisch problemen te rapporteren aan IBM. Tijdens de automatische rapportage van hardwareproblemen worden aanvullende servicegegevens verstuurd en beschikbaar gemaakt voor IBM supportcenters om te helpen het probleem op te lossen.

### **Extreme [Support](#page-30-0)**

Gebruik deze informatie als u wilt weten hoe Extreme Support u kan helpen bij het beheren van foutmeldingen aangaande inventaris en hardware.

### **Een [verbinding](#page-32-0) tot stand brengen met IBM**

Gebruik deze informatie als u wilt weten hoe u Universal Connection, Electronic Service Agent, Extreme Support en een SNA-verbinding configureert.

### **Contact opnemen met IBM-support**

Gebruik deze informatie als u wilt weten hoe u contact kunt opnemen met de ondersteuningsafdeling van IBM.

### **[Serviceaanvragen](#page-36-0) verzenden**

Gebruik deze informatie als u meer wilt weten over ECS (Electronic Customer Support) en de snelle, elektronische methode voor het aanvragen van dienstverlening door een serviceleverancier voor hardwareonderdelen.

## **Overige [informatie](#page-38-0)**

Hiermee krijgt u toegang tot aanvullende informatie over service en ondersteuning en Universal Connection.

**Opmerking:** Lees de Hoofdstuk 10, ["Informatie](#page-40-0) over uitsluiting van garanties voor code", op pagina 35 voor belangrijke juridische informatie.

## <span id="page-8-0"></span>**Hoofdstuk 1. Nieuw in V5R3**

## **Nieuw in service en ondersteuning**:

- v Er is een nieuw overzicht waarin u kunt zien hoe de verschillende onderdelen van service en ondersteuning op elkaar aansluiten.
- v Er is meer informatie over het instellen van uw verbinding met IBM, zoals Universal Connection en Electronic Service Agent.
- v Electronic Service Agent vormt nu een onderdeel van OS/400 V5R3 en de documentatie is opgenomen in het iSeries Informatiecentrum.

## **Nieuw in Universal Connection**:

- v De iSeries-servers of logische partities hebben nu toegang tot eSupport-services via de modem van een andere server of via internet.
- v Alle connectiviteitsopties voor elektronische klantondersteuning worden beveiligd door een Virtual Private Network (VPN) zodat uw gegevens niet door anderen kunnen worden gelezen.
- v De 128-bits Cryptographic Access Provider (5722-AC3) en Digital Certificate Manager (OS/400 Optie 34) zijn vereist.
- v Er zijn nieuwe scenario's om u te helpen Universal Connection te configureren in een bedrijfsomgeving.
- v De opdracht Create Service Configuration (CRTSRVCFG) biedt alle connectiviteitsopties die beschikbaar zijn via de wizard Universele verbinding, met uitzondering van configuratie van Informatiecentrum bijwerken.

Voor overige informatie over de nieuwe of gewijzigde functies in deze release raadpleegt u de Memo voor gebruikers.

## <span id="page-10-0"></span>**Hoofdstuk 2. Deze onderwerpen afdrukken**

Selecteer een van de volgende opties als u de PDF-versie van deze onderwerpen wilt lezen of downloaden:

Service en [ondersteuning](rzaji.pdf) (ongeveer 350 kB)

Universal Connection (ongeveer 900 kB)

## **PDF-bestanden opslaan**

U kunt een PDF-bestand als volgt op uw werkstation opslaan om het te lezen of af te drukken:

- 1. Klik met de rechter muisknop op het PDF-bestand in uw browser (klik met de rechter muisknop op de bovenstaande link).
- 2. Klik op de optie waarmee u het PDF-bestand lokaal opslaat.
- 3. Ga naar de directory waarin u het PDF-bestand wilt opslaan.
- 4. Klik op **Opslaan**.

## **Adobe Reader downloaden**

PDF-bestanden kunt u bekijken of afdrukken met Adobe Reader. U kunt dit programma gratis downloaden vanaf de [Adobe-website](http://www.adobe.com/products/acrobat/readstep.html) (http://www.adobe.com/products/acrobat/readstep.html)  $\blacktriangle$  .

## <span id="page-12-0"></span>**Hoofdstuk 3. Overzicht van service en ondersteuning**

Vanouds wordt service en ondersteuning gezien als iets waar u een beroep op doet als u een probleem of fout tegenkomt. Maar in de huidige, snelle zakenwereld kan het falen van uw computersysteem ertoe leiden dat uw klant naar de concurrent vertrekt. U kunt dus beter proactief optreden zodat u fouten kunt voorkomen of in staat bent ze zo snel mogelijk te verhelpen. Het doel van dit onderwerp is het beschrijven van de verschillende aspecten van service en ondersteuning die u kunt gebruiken om ervoor te zorgen dat uw server en toepassingen altijd klaar voor gebruik zijn.

Er zijn verschillende soorten service en ondersteuning, zoals u kunt zien in het onderstaande diagram.

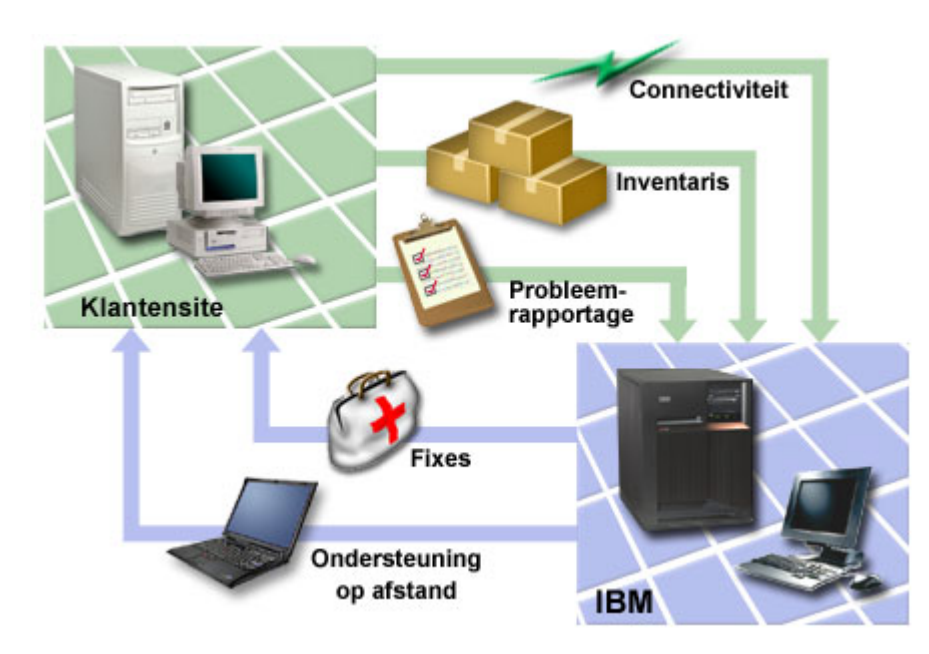

*Figuur 1. Overzicht van service en ondersteuning*

Raadpleeg de volgende pagina's voor meer informatie:

### **[Connectiviteit](#page-13-0)**

Informatie over bepaling van de verbindingsmethode.

## **[Inventaris](#page-13-0)**

Informatie over het gebruik van iSeries Navigator op de server om regelmatig inventarissen op te stellen en te beheren en de gegevens op te slaan in een centraal systeem.

## **[Problemen](#page-13-0) melden**

Informatie over hoe de server u kan helpen bij het opsporen van de oorzaak van door het systeem ontdekte hardwareproblemen en bepaalde softwareproblemen.

### **[Fixes](#page-13-0)**

Informatie over hoe fixes problemen kunnen verhelpen die worden ontdekt in de software of firmware.

### **[Ondersteuning](#page-14-0) op afstand**

Informatie over hoe ondersteuningspersoneel van IBM in sommige gevallen rechtstreeks een verbinding kan maken met uw server om de oorzaak van een probleem vast te stellen.

## <span id="page-13-0"></span>**Connectiviteit**

Als het gaat om uw serviceomgeving is de verbinding met IBM van fundamenteel belang. Welke verbindingsmethode u kiest, is afhankelijk van verschillende factoren:

- v Uw hardware-, software- en netwerkconfiguratie. Bijvoorbeeld of u een directe verbinding met het internet hebt, of u een modem gebruikt en of u een verbinding tot stand brengt via een console (zoals een Hardware Management Console voor eServer).
- Het beveiligingsniveau dat uw bedrijf wil onderhouden

U kunt de Universal Connection Wizard gebruiken om een verbinding met IBM in te stellen. U kunt ook met behulp van SNA een verbinding instellen met IBM of met de opdracht Create Service Configuration (CRTSRVCFG). Voor uitvoeriger informatie over het configureren van deze verbindingen, raadpleegt u Hoofdstuk 7, "Een [verbinding](#page-32-0) tot stand brengen met IBM", op pagina 27.

## **Inventaris**

U kunt iSeries Navigator op uw server gebruiken voor het regelmatig opmaken en beheren van diverse inventarissen en het opslaan van de gegevens op een centraal systeem. U kunt bijvoorbeeld een inventaris opmaken voor gebruikers en groepen, fixes, systeemwaarden, hardware- en softwareresources, servicekenmerken, contactinformatie of netwerkkenmerken. Misschien beschikt u over andere geïnstalleerde toepassingen waarmee u lijsten van andere typen resources kunt verzamelen.

U kunt deze informatie aan IBM verzenden via Electronic Service Agent. Hierdoor kan IBM u helpen bij het analyseren van problemen en sneller met oplossingen komen. In sommige gevallen kan het verzenden van uw inventaris er zelfs voor zorgen dat problemen worden voorkomen.

Dit is bijvoorbeeld het geval als u uw softwareinventaris naar IBM verzendt en er een fix beschikbaar komt voor een van de door u geïnstalleerde softwareproducten. Afhankelijk van de door u geselecteerde verbindingsopties kunt u de fix automatisch ontvangen, zodat u een probleem kunt oplossen nog voordat u er mee wordt geconfronteerd.

Voor informatie over het opmaken van inventaris met behulp van iSeries Navigator, raadpleegt u het onderwerp Werken met inventaris. Raadpleeg de Hoofdstuk 5, ["Electronic](#page-20-0) Service Agent", op pagina 15 voor meer informatie over het verzenden van inventarisgegevens naar IBM. Zie "De [CL-opdrachten](#page-34-0) [gebruiken"](#page-34-0) op pagina 29 voor informatie over het gebruik van het GO SERVICE-menu.

## **Problemen melden**

Uw server kan helpen bij het opsporen van de oorzaak van door het systeem aangetroffen hardwareproblemen en sommige softwareproblemen. In deze gevallen communiceert uw server met de IBM-database voor ondersteuning om de oorzaak van het probleem nauwkeurig vast te stellen aan de hand van de symptomen. Afhankelijk van het probleem kunnen de volgende acties worden ondernomen:

- Er kan een fix worden opgestuurd.
- v Er kan een door u te installeren hardwareonderdeel worden opgestuurd.
- v De technische dienst van IBM kan u bellen om meer informatie in te winnen zodat u het probleem kunt analyseren.
- v IBM kan een technisch medewerker naar u toe sturen.

## **Fixes**

Af en toe worden er problemen ontdekt in software of ingebouwde programmatuur. In dat geval levert IBM een fix (ook wel PTF of program temporary fix genoemd) om het probleem op te lossen. Fixes spelen een belangrijke rol in de onderhoudsstrategie voor uw systeem. U kunt ze gebruiken om de tijd waarin het systeem niet beschikbaar is te verminderen, functionaliteit toe te voegen of om optimale

<span id="page-14-0"></span>beschikbaarheid te garanderen. Het is van belang dat u een strategie voor fixbeheer ontwikkelt zodat u op de hoogte blijft van de voor uw software beschikbare fixes en uw programma's probleemloos blijven werken.

Voor uitvoerige informatie over fixes en het ontwikkelen van een strategie voor fixbeheer, raadpleegt u Maintain and manage i5/OS (OS/400) en bijbehorende software.

## **Ondersteuning op afstand**

In sommige gevallen kan de technische dienst van IBM rechtstreeks verbinding maken met uw server om te proberen de oorzaak van het probleem te achterhalen. IBM kan een van de onderstaande methoden gebruiken om een verbinding met uw server te maken zodra u een dergelijke verbinding mogelijk hebt gemaakt:

## **Virtual Private Networking (VPN)**

VPN maakt gebruik van verschillende belangrijke TCP/IP-protocollen om gegevensverkeer te beschermen. Raadpleeg het onderwerp Virtual private networking voor meer informatie over de gebruikte protocollen. Zie de opdracht Start Remote Support (STRRMTSPT) met de optie \*VPN in de functie CL-opdracht zoeken voor meer informatie. Deze optie is beschikbaar als elektronische ECS (Electronic Customer Support) is geconfigureerd voor het gebruik van de Universal Connection VPN-connectiviteitopties.

## **PPP (point-to-point-protocol)**

Point-to-Point Protocol (PPP) is een Internet-standaard voor overdracht van gegevens via seriële lijnen. Dit is het meest gebruikte verbindingsprotocol bij Internet-serviceproviders. PPP geeft individuele computers toegang tot netwerken, die op hun beurt toegang verlenen tot internet. De iSeriesserver omvat TCP/IP PPP-ondersteuning als onderdeel van de WAN-connectiviteit. Raadpleeg voor meer informatie Remote Access Services: PPP-verbindingen in het onderwerp Networking > TCP/IP applications, protocols, and services. Zie de opdracht Start Remote Support (STRRMTSPT) met de optie \*PPP in de functie CL-opdracht zoeken voor meer informatie.

### **Systems Network Architecture (SNA)**

Binnen IBM-netwerken staat SNA voor de gelaagde logische structuur, de indelingen, de protocollen en de operationele volgordes die worden gebruikt om gegevenseenheden over netwerken te verzenden. Met SNA wordt ook de configuratie en de werking van netwerken beheerd. APPC, APPN en HPR zijn voorbeelden van SNA-protocollen. Deze kunnen worden gebruikt om een verbinding tot stand te brengen tussen de iSeries-server en andere IBM-systemen en niet-IBM-systemen. De protocollen kunnen ook worden gebruikt voor het verbinden van controllers op afstand en als een hoogwaardige beveiliging van uw systeem. Zie APPC, APPN en HPR voor meer informatie over het protocol. Raadpleeg voor meer informatie de opdracht STRRMTSPT (Remote Support starten) met de \*VRT-optie in de functie CL-opdrachten zoeken.

### **RSSF**

RSSF biedt ondersteuningspersoneel van IBM diagnostische toegang tot de gelicentieerdeinterne code van de server.

Als een ondersteuningsmedewerker van mening is dat deze methode de beste manier is om een diagnose te maken en het probleem op te lossen, ontvangt u gedetailleerde informatie over het instellen van de verbinding.

## <span id="page-16-0"></span>**Hoofdstuk 4. ECS (Electronic Customer Support)**

Uw server kan helpen bij het opsporen van de oorzaak van door het systeem aangetroffen hardwareproblemen en sommige softwareproblemen. Uw server is ook voorzien van een reeks ingebouwde functies voor service en onderhoud van uw systeem. Dit zijn de functies van Electronic Customer Support.

Het gelicentieerd programma OS/400 is voorzien van ECS. ECS biedt een verbinding met de technische dienst van IBM nadat u de probleemanalyse hebt voltooid en isolatieprocedures hebt uitgevoerd. De communicatiehardware en -software die vereist zijn om toegang te krijgen tot IBM-functies voor service en ondersteuning op afstand maken deel uit van het gelicentieerde programma V5R3 base OS/400.

In het onderstaande schema ziet u hoe met ECS problemen worden gemeld en reacties worden ontvangen.

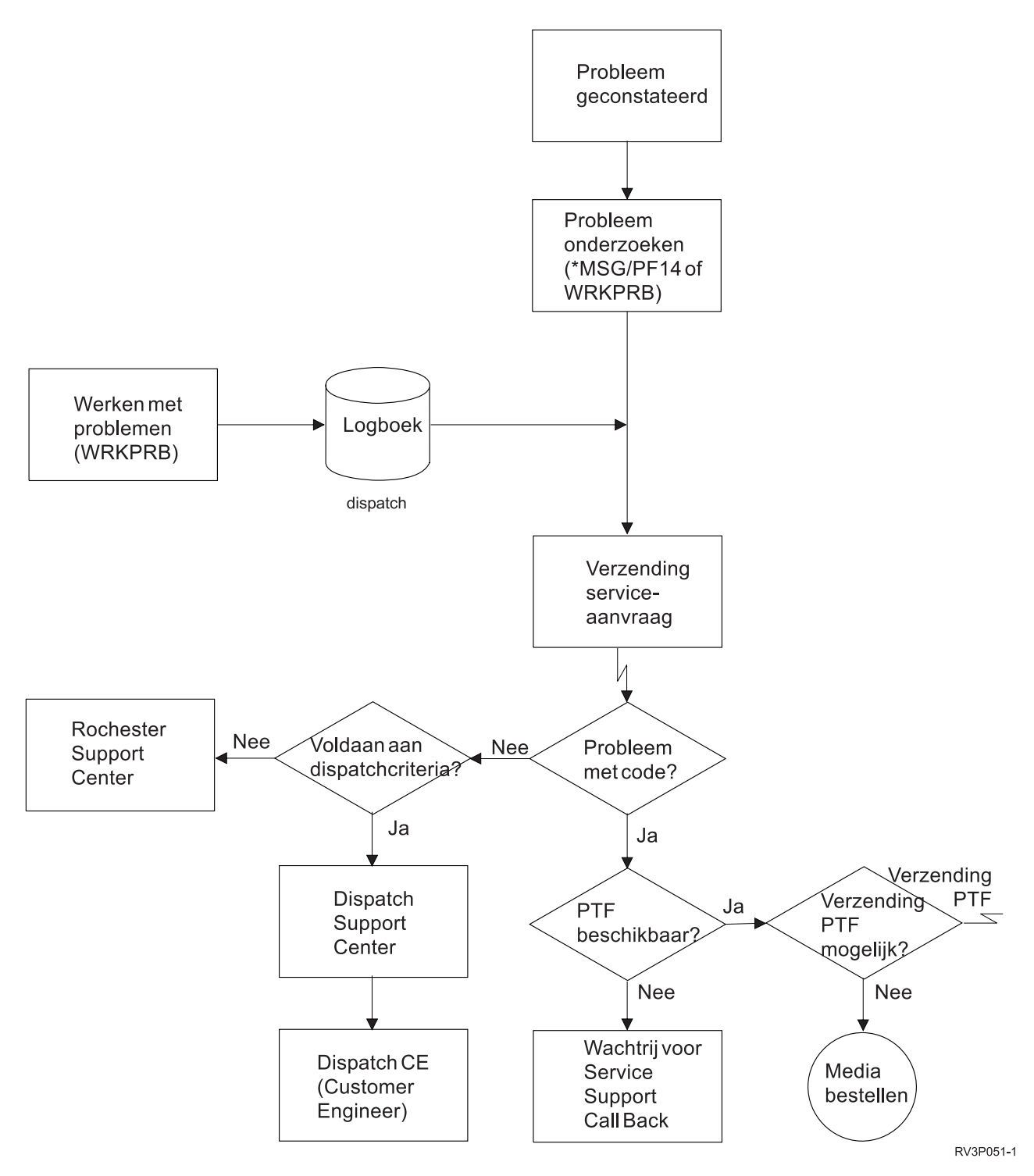

*Figuur 2. Problemen melden en antwoord ontvangen*

Voor meer informatie over ECS raadpleegt u de volgende onderwerpen:

## **"ECS (Electronic Customer Support): [opdrachtmachtiging"](#page-18-0) op pagina 13**

Gebruik deze informatie als u wilt weten welke machtigingen er nodig zijn om ECS te kunnen gebruiken.

## <span id="page-18-0"></span>**"ECS aan uw server toevoegen"**

Informatie over toegang krijgen tot ECS. Hier vindt u informatie over toegang tot ECS via een Universal Connection of via de traditionele verbinding met SNA.

## **ECS (Electronic Customer Support): opdrachtmachtiging**

Om gebruik te kunnen maken van ondersteuning via ECS, moet uw Security Officer u machtigen voor gebruik van de volgende opdrachten:

PTF bestellen (SNDPTFORD)

Service-opdracht verzenden (SNDSRVRQS)

Werken met support-functies (WRKCNTINF)

Werken met orderaanvragen (WRKORDRQS)

Hulp bij bestelling vragen (RQSORDAST)

**Opmerking:** Zie het onderwerp Control language (CL) voor informatie over CL-opdrachten.

## **ECS aan uw server toevoegen**

Het kan zijn dat u van tijd tot tijd problemen ondervindt met uw server, waarbij u hulp nodig hebt van de technische dienst van IBM. Met behulp van ECS kunt u de server efficiënt blijven laten werken. Als zich op uw server een hardware- of softwareprobleem voordoet, hebben de technici van IBM direct toegang tot uw server zodat ze het probleem snel kunnen analyseren en oplossen. Met ECS kunt u:

- v Fixes bestellen en installeren
- v De database met vragen en antwoorden (Q&A-database) raadplegen
- Toegang krijgen tot lokale service- en IBM-productinformatie
- Toegang krijgen tot technische forums
- v Probleemanalyses rapporteren en beheren

Zo kunt u toegang krijgen tot ECS:

**Universal Connection**. Universal Connection is op TCP/IP gebaseerd en wordt geconfigureerd met een grafische interface waarmee u het soort verbinding met IBM kunt kiezen.

**Traditionele verbinding**. Deze optie kan worden gebruikt door gebruikers met Systems Network Architecture (SNA) en een SDLCmodem (Synchronous Data Link Control).

Voor meer informatie raadpleegt u de website Online [Publications](http://publib.boulder.ibm.com/isrvagt/sdsadoc.html)

 $(\text{http://public.boulder.ibm.com/isvagt/sdsadoc.html})$  of Use software fixes in het onderwerp OS/400 en bijbehorende software.

## <span id="page-20-0"></span>**Hoofdstuk 5. Electronic Service Agent**

Electronic Service Agent voorspelt en voorkomt hardwareproblemen door potentiële problemen in een vroeg stadium op te sporen, fixes te downloaden en automatisch problemen te rapporteren aan IBM. Tijdens de automatische rapportage van hardwareproblemen worden aanvullende servicegegevens verstuurd en beschikbaar gemaakt voor IBM supportcenters om te helpen het probleem op te lossen. U kunt dezelfde service-informatie bekijken voorafgaand aan registratie van een IBM ID. De informatie is ook geïntegreerd in ondersteuningstools voor ondersteuningspersoneel van IBM.

Electronic Service Agent for IBM OS/400 V5R3 is geïntegreerd in het basisbesturingssysteem.

Voer de volgende stappen uit voor meer informatie over het aanvragen van een IBM ID, registratie van uw systeem en het bekijken van de service-informatie die u deelt met IBM:

- 1. Ga naar de website IBM [Electronic](http://www.ibm.com/support/electronic) Services news (http://www.ibm.com/support/electronic)
- 2. Kies een van de volgende opties:
	- a. Om een IBM ID aan te vragen, klikt u op **Register**.
	- b. Om uw systeem te registreren of om de service-informatie te bekijken die u deelt met IBM, klikt u op **My Systems**.

Electronic Service Agent moet worden geactiveerd op elk iSeries-systeem en op elke logische partitie met OS/400. Electronic Service Agent is beschikbaar voor installatie op alle releases van OS/400, voor het geval dat u iSeries-systemen en partities met OS/400 met andere releases in uw netwerk hebt. Voor informatie over Electronic Service Agent voor alle OS/400-releases gaat u naar de website Online [Publications](http://publib.boulder.ibm.com/isrvagt/sdsadoc.html)

(http://publib.boulder.ibm.com/isrvagt/sdsadoc.html)

De volgende onderwerpen bevatten aanvullende informatie die u helpt bij activering en gebruik van Electronic Service Agent:

### **[Controlelijst](#page-21-0) voor activering**

Gebruik deze controlelijst bij het plannen van activering van Electronic Service Agent en om te controleren of u alle voorbereidende stappen hebt uitgevoerd.

### **[Electronic](#page-22-0) Service Agent activeren**

Informatie over het activeren van Electronic Service Agent.

### **Electronic Service Agent [gebruiken](#page-23-0)**

Informatie over bewerkingen van Electronic Service Agent en de verwachte activiteit van Electronic Service Agent op het systeem.

### **[Problemen](#page-23-0) oplossen met Electronic Service Agent**

Informatie over algemene probleembepaling voor Electronic Service Agent inclusief het genereren van documentatie en traceergegevens.

**Opmerking:** Lees de Hoofdstuk 10, ["Informatie](#page-40-0) over uitsluiting van garanties voor code", op pagina 35 voor belangrijke juridische informatie.

## <span id="page-21-0"></span>**Controlelijst voor activering**

Activering is makkelijker als u vooraf beschikt over de volgende gegevens:

- v Controleer of de volgende producten zijn geïnstalleerd (gebruik hiervoor de opdracht DSPSFWRSC):
	- 5722SS1 Optie 34 (OS/400 Digital Certificate Manager)
	- 5722AC3 (Cryptographic Access Provider 128-bit)
	- 5722JC1 (IBM Toolbox Kit for Java)
- v Controleer of de laatste aanbevolen PTF's voor Electronic Service Agent op OS/400 zijn geïnstalleerd.
	- 1. Ga naar de website [Recommended](http://www.ibm.com/eserver/iseries/support/s_dir/slkbase.nsf/recommendedfixes) fixes

(http://www.ibm.com/eserver/iseries/support/s\_dir/slkbase.nsf/recommendedfixes) .

- 2. Selecteer onder ″Recommended for specific products or functions″ **V5R3**, **Electronic Service Agent** als onderwerp em klik op **Go**.
- Kies de beste verbindingsmethode

De volgende methoden worden aanbevolen voor OS/400-systemen of logische partities.

- 1. *Directe internetverbinding vanuit elke logische partitie of server* : Met deze methode kunnen grote fixbestanden via de verbinding worden doorgegeven aan de server. Elke logische partitie kan de vereiste fixes ontvangen. Dit is ook een snellere methode dan inbellen met een modem.
- 2. *Gedeelde directe internettoegang*: Met deze methode kunnen grotere fixbestanden via de verbinding naar de server worden gestuurd. Met deze methode kan de verbinding worden geconcentreerd op één server of logische partitie, waardoor de regels voor de firewall worden vereenvoudigd. Deze methode is ook sneller dan een inbelverbinding via een modem.
- 3. *Inbellen vanaf de server of gemeenschappelijk inbellen (als u logische partities gebruikt)*: Als u geen directe of gemeenschappelijke directe internetverbinding hebt, kunt u ervoor kiezen om een gemeenschappelijke inbelverbinding te gebruiken. Deze methode is trager en de bestandsgrootte die kan worden doorgegeven, is beperkt.
- v Controleer of u de juiste verbinding hebt voor het type verbinding dat u gebruikt:
	- *Als u een inbelverbinding gebruikt:*
		- Raadpleeg ["Vereisten](#page-24-0) voor modem en resource" op pagina 19 voor de vereisten voor Electronic Service Agent-verbindingen met IBM.
		- Controleer of het verbindingsnummer voor AT&T Global Network Services (AGNS) actueel is. De actuele verbindingsnummers vindt u op de website van AT&T [business](http://www.attbusiness.net) (www.attbusiness.net)

## . Kies **Help Center > Access Numbers**.

- Modemresource voor inbelverbindingen
- Prefix voor inbelverbindingen.
- *Als u een VPN-verbinding gebruikt:*
	- VPN-voorziening
	- De vereisten voor het inschakelen van serviceconfiguraties via een directe internetverbindingen zijn:
		- v De iSeries-server moet een wereldwijd routeerbaar IP-adres hebben of de server moet zich achter een NAT-firewall met een wereldwijd routeerbaar adres bevinden.
		- v Zorg ervoor dat TCP/IP actief is. U kunt TCP/IP starten met de opdracht STRTCP.
		- v Zorg ervoor dat de standaard TCP/IP-route of een hostroute het verkeer via de juiste TCP/IPinterface naar internet leidt zodat het VPN met IBM tot stand kan worden gebracht.

**Opmerking:** Meer informatie over de verschillende soorten VPN-verbindingen vindt u in het onderwerp Scenario's: Universele verbinding.

## <span id="page-22-0"></span>**Start Electronic Service Agent**

Electronic Service Agent moet worden geactiveerd op elk iSeries-systeem en op elke logische partitie met OS/400. Activering moet worden uitgevoerd door een systeembeheerder.

Wanneer u een upgrade uitvoert van eerdere OS/400-releases worden de Electronic Service Agent-instellingen van de vorige release door OS/400 V5R3 Electronic Service Agent gemigreerd.

Als onderdeel van de activering van Electronic Service Agent wordt, indien nodig, point-to-point verbindingsconfiguraties gemaakt voor elektronische klantondersteuning en Electronic Service Agent.

Activering kan worden gerealiseerd met behulp van de tekeninterface of met behulp van iSeries Navigator.

- Activering met behulp van de tekeninterface is bedoeld voor:
	- Eén OS/400-systeem of logische partitie
	- Klanten die geen gebruik maken van een aangesloten PC met iSeries Navigator
	- Klanten die de voorkeur geven aan een kortere en minder complexe activering.
- iSeries Navigator-activering is bedoeld voor:
	- Klanten die servicegegevens willen verzamelen en versturen voor groepen systemen en/of logische partities
	- Klanten die Centraal beheer willen gebruiken via iSeries Navigator.

**Opmerking:** Activering in een batchomgeving is ook beschikbaar met behulp van CL-oppdrachten.

Om Electronic Service Agent te activeren met CL-opdrachten voert u de volgende stappen uit:

**Opmerking:** Zorg ervoor dat aan alle vereisten in ["Controlelijst](#page-21-0) voor activering" op pagina 16 is voldaan.

- 1. Meld u met een 5250-emulator aan bij het iSeries-systeem of de logische partitie met een gebruikersprofiel (niet QSECOFR) van de gebruikerscategorie \*SECOFR en met speciale systeemmachtigingen.
- 2. Typ de volgende opdracht: DSPSYSVAL QRETSVRSEC. Controleer of de systeemwaarde is ingesteld op 1. Wijzig de systeemwaarde indien nodig in 1 met behulp van de opdracht CHGSYSVAL QRETSVRSEC.
- 3. Typ op een opdrachtregel GO SERVICE.
- 4. Houdt daarbij rekening met het volgende:

Bij de opdrachtaanwijzing Contactgegevens wijzigen (CHGCNTINF) voert u de contactgegevens voor dit systeem toe of wijzigt u deze. Daarna druk up op Eenter.

Bij de opdrachtaanwijzing Serviceconfiguratie maken (CRTSRVCFG) is \*SELECT de waarde voor een aantal parameters. Druk op Enter. Er wordt nog een scherm afgebeeld voor elke parameter waarvoor de waarde \*SELECT is opgegeven. Maak op elk van deze schermen een keuze en druk op Enter.

## **Opmerking:** Raadpleeg het onderwerp Control language (CL) voor meer informatie over CLopdrachten.

Het hoofdmenu Service Agent verschijnt. De activering is voltooid.

Voer de volgende stappen uit om de activering te verifiëren:

- 1. Typ GO SERVICE.
- 2. Kies Werken met taken om de actieve status te bekijken van de taken van de Service Agent.
- 3. Typ WRKJOBSCDE QS9SACOL om het taakplanningsitem te bekijken waarmee de verbinding en verzending van service-informatie van Electronic Service Agent wordt gestart.

Voer de volgende stappen uit om de verbindingsprofielen te beheren die tijdens de activering worden gemaakt.

- <span id="page-23-0"></span>1. Typ GO SERVICE.
- 2. Kies het menu Serviceconfiguratie.

## **Use Electronic Service Agent**

## **De instellingen van Electronic Service Agent wijzigen**

Om de serviceconfiguraties te wijzigen en de functies van Electronic Service Agent te gebruiken, typt u op een opdrachtregel GO SERVICE. U ziet dan het hoofdmenu van Electronic Service Agent:

QS9MAIN Electronic Service Agent Systeem: S10XXXXX

Kies uit het volgende:

- 1. Kenmerken Service Agent wijzigen
- 2. Verzamelen van service-informatie starten
- 3. Verzendoptie wijzigen
- 4. Gebruikers machtigen voor toegang tot service-informatie

## Informatie

- 5. Verzamelde service-informatie afbeelden
- 6. Info serviceregistratie afbeelden
- 7. Rapporten

## Taken

- 8. Taken beëindigen
- 9. Taken starten
- 10. Werken met taken

## Probleembepaling

- 11. Vastleggen van taken in logboek Service Agent wijzigen
- 12. PAL-analyse wijzigen
- 13. Werken met spoolbestanden van Service Agent
- 14. Auditlogboek bekijken
- 15. Testprobleem verzenden
- 16. Werken met drempeltabel
- 17. Serviceverbinding controleren
- 18. Menu Serviceconfiguratie

Zie ook

De kenmerken van Electronic Service Agent bepalen veel aspecten van de werking van Electronic Service Agent, inclusief de lijst van gebruikers die Electronic Service Agent-berichten ontvangen en het tipstip waarop Electronic Service Agent gegevens verzamelt en naar IBM verstuurt.

- v Om de kenmerken te wijzigen, kiest u 1. Kenmerken Service Agent wijzigen.
- v Om de verbindingsprofielen te beheren, kiest u optie 18. Menu Serviceconfiguratie. Mogelijk moet u bijvoorbeeld het verbindingsnummer wijzigen.
- v Voor meer informatie over Electronic Service Agent en System Manager voor iSeries raadpleegt u de

website Online [Publications](http://publib.boulder.ibm.com/isrvagt/sdsadoc.html) (http://publib.boulder.ibm.com/isrvagt/sdsadoc.html)  $\blacktriangleright$ .

## **Problemen oplossen met Electronic Service Agent**

Wanneer er een fout optreedt als het systeem probeert een probleem elektronisch te rapporteren of bij het versturen van gegevens naar IBM, kan dit vele oorzaken hebben. Electronic Service Agent maakt gebruik van een groot aantal functies van OS/400, inclusief Centraal beheer, Connection Manager, dat zorgt voor het beheer van de TCP/IP-verbindingsprofielen, Electronic Customer Support, en het problemenlogboek. Voor alle fouten wordt het gebruik van de normale probleembepaling aanbevolen.

<sup>70.</sup> Gerelateerde Service Agent-opdrachten

<span id="page-24-0"></span>Om te controleren of de servicegegevens zijn verstuurd naar IBM gebruikt u de menuoptie van Electronic Service Agent voor weergave van de verzamelde servicegegevens. Als de servicegegevens sn op dat moment worden verzameld of verzonden, wordt die activiteit niet afgebeeld bij de gegevens voor Last Run en Last Send. Deze activiteiten worden pas afgebeeld als ze zijn voltooid.

De taak voor het verzamelen van servicegegevens maakt gebruik van Centraal beheer en de taak voor verzending van de gegevens maakt gebruik van Universal Connection. Het uitvoeren van deze taken duur enige tijd. Hieronder vindt u een overzicht van de stappen voor verzamelen en verzenden.

- v Een verzameltaak in Centraal beheer bepaalt of er servicegegevens moeten worden verzameld en verzamelt indien nodig de nieuwe servicegegevens.
- v Nadat de gegevens zijn verzameld, wordt er een taak verstuurd voor gebruik door Universal Connection. Universal Connection doet het volgende:
	- Het verbindingsprofiel wordt gestart
	- De bijbehorende lijn, controller en apparatuurbeschrijvingen worden ingeschakeld
	- Er wordt een verbinding gemaakt met IBM
	- De servicegegevens worden verzonden
- v Factoren die van invloed zijn op de tijd die nodig is om gegevens te verzamelen en te verzenden, zijn de grootte van het systeem, de verwerkingsbelasting en de snelheid van de verbinding.

Raadpleeg de volgende documentatie:

## **Vereisten voor modem en resource**

Informatie over de vereisten voor modem en resources voor Point-to-Point TCP/IP Universal Connections.

## **[Batchactivering](#page-25-0)**

Informatie over activering van Electronic Service Agent in een batchomgeving.

## **Vereisten voor modem en resource**

De servcieconfiguraties van Electronic Service Agent en ECS, die worden gemaakt tijdens de activering, zijn gebaseerd op \*PTP (Point-to-Point) TCP/IP Universal Connection. Als u geen modem en/of resources hebt die dit type verbinding ondersteunen, kunnen de serviceconfiguraties niet worden gebruikt of mislukt de activering door gebrek aan interne resources.

## **Modemvereisten**

Gebruik Tabel 1 op [pagina](#page-25-0) 20 om te bepalen welke Point-to-Point-functies kunnen worden ingesteld, afhankelijk van uw modem en resources. Als deze modem wordt gebruikt voor het rapporteren van hardwareproblemen en verzending van servicegegevens, moet ECS ook zijn geconfigureerd voor gebruik van TCP/IP (in plaats van SDLC- of SNA-communicaties).

## **Asynchroon**

Wanneer de modem is geconfigureerd voor de asynchrone werkstand, kunnen de rapportage van hardwareproblemen en het verzamelen en verzenden van servicegegevens beide worden geconfigureerd (voorbeelden: interne modems 2771 en 9771, IBM 7855, IBM 7857 en IBM 7858 en dual model IBM 7852– 400).

**Opmerking:** Als u een niet door IBM gemaakte modem gebruikt, kunt u voor deze functie elke asynchrone modem gebruiken die gebruikmaakt van de RS232-seriële interface en het V.34/V.42 protocol (V.90 is optioneel).

<span id="page-25-0"></span>De standaardmodeminstelling DSR (Data Set Ready) moet worden vervangen. Als een iSeries-server het verbreken van een telefoonverbinding moet kunnen ontdekken, moet DSR CD (Carrier Detect) volgen. Raadpleeg de handleiding van de modem voor meer informatie.

## **Vereisten voor I/O-adapter**

**Opmerking:** V5R3 kent twee soorten verbindingen: AT&T-verbinding en VPN.

Controleer of u over een van de volgende compatibele I/O-adapters beschikt:

| Adapter | Beschrijving                                                                                                    |
|---------|----------------------------------------------------------------------------------------------------|
| 2699    | WAN IOA met twee lijnen. Voor deze IOA is een 2629-LAN/WAN/Werkstation IOP<br>of MFIOP verplicht.                                                                                                    |
| 2720    | PCI WAN/Twinax IOA                                                                                                    |
| 2721    | PCI WAN IOA met twee lijnen                                                                                                    |
| 2742    | Twee-lijns communicatie-IOA                                                                                                    |
| 2745    | PCI WAN IOA met twee lijnen (vervangt IOA 2721)                                                                                                    |
| 2771    | WAN IOA met twee poorten. Deze adapter heeft een geïntegreerde V.90-modem in<br>poort 1 en een standaard-communicatieinterface in poort 2. Als u poort 2 van de<br>2771-adapter wilt gebruiken, hebt u een extern modem en de bijbehorende kabel<br>nodig. |
| 2772    | Geïntegreerde V.90-modem WAN IOA met twee poorten                                                                                                    |
| 2793    | WAN IOA met twee poorten. Deze adapter heeft een geïntegreerde V.90-modem in<br>poort 1 en een standaard-communicatieinterface in poort 2. Als u poort 2 van de<br>2771-adapter wilt gebruiken, hebt u een extern modem en de bijbehorende kabel<br>nodig. |
| 2805    | Geïntegreerde V.92-modem WAN IOA met vier poorten                                                                                                    |

*Tabel 1. Adapters en beschrijvingen*

## **Batchactivering**

U kunt Electronic Service Agent activeren in een batchomgeving. Dit is handig voor klanten met veel systemen op afstand die programma's vanuit een centrale site willen versturen voor activering op afstand. Om deze methode te gebruiken, moet Electronic Service Agent geïnstalleerd zijn en moeten de Electronic Service Agent Simplified Activation PTF's op elk systeem beschikbaar en geïnstalleerd zijn of beschikbaar zijn voor installatie.

Er is een voorbeeld-CL-programma beschikbaar.

Voor releases eerder dan V5R3:

- v Voordat u een programma kunt gebruiken, moet u eerst de International License Agreement for Services Programs accepteren. U kunt de licentieovereenkomst op de volgende manieren accepteren:
	- Typ GO SERVICE op de opdrachtregel. Kies 'Display Service Agent license agreement'. Lees de overeenkomst en druk op **F6** om de overeenkomst te accepteren.
	- Typ QSVCDRCTR/ACPTSALIC op de opdrachtregel. Lees de overeenkomst en druk op **F6** om de overeenkomst te accepteren.
- v De opdrachten van Electronic Service Agent zijn niet gelijk aan de opdrachten voor V5R3. Zie de handleiding van Electronic Service Agent voor V5R2 voor informatie over batchactivering.

*Tabel 2. Opdrachten en beschrijvingen*

| Opdracht          | Opdrachtbeschrijving                                                                                                    |
|-------------------|----------------------------------------------------------------------------------------------------|
| <b>CHGCNTINF</b>  | De gegevens van de contactpersoon wijzigen. Deze gegevens worden<br>gebruikt door de opdracht WRKCNTINF als de lokale service-informatie.                                                                                                    |
| <b>CRTSRVCFG</b>  | Hiermee wordt de serviceconfiguratie gemaakt die wordt gebruikt om pro-<br>blemen en service-informatie elektronisch te rapporteren aan IBM.                                                                                                    |
| <b>CHGSRVCFG</b>  | Hiermee wordt de serviceconfiguratie gewijzigd die wordt gebruikt om<br>problemen en service-informatie elektronisch te rapporteren aan IBM.                                                                                                    |
| <b>DLTSRVCFG</b>  | Hiermee wordt de serviceconfiguratie gewist die wordt gebruikt om proble-<br>men en service-informatie elektronisch te rapporteren aan IBM.                                                                                                    |
| <b>VFYSRVCFG</b>  | Hiermee wordt de serviceconfiguratie gecontroleerd die wordt gebruikt om<br>problemen en service-informatie elektronisch te rapporteren aan IBM.                                                                                                    |
| CHGSRVAGT_*       | Serviceagent wijzigen.<br>Opmerking: Wordt gebruikt met één van de verplichte opdrachten:<br>*COVERAGE, *JOBLOG, *MASTERPWD, *PRBLOG, *PRBRPT,<br>*PRDACTLOG, *SENDDATA, *THRESHOLD).                                                                                                    |
| <b>CHGSRVAGTA</b> | Wijzigt de instelling van Electronic Service Agent.                                                                                                    |
| DSPSRVAGT_*       | Serviceagent afbeelden.<br>Opmerking: Wordt gebruikt met één van de verplichten opdrachten:<br>*DEVICE, *INV, *MAINT, *PRDACTLOG, *SRVREGINF.                                                                                                    |
| <b>ENDSRVAGT</b>  | Beëindigt de subsysteemtaken van de Electronic Service Agent.                                                                                                    |
| <b>RTVSRVAGT</b>  | Haalt de geldige dagen van de week op die worden gebruikt door de para-<br>meters AUTOPTF en AUTOTEST van de opdracht CHGSRVATGTA.                                                                                                    |
| <b>STRSRVAGT</b>  | Start de Electronic Service Agent. Als de opdracht CHGSRVAGTA vooraf-<br>gaand aan deze opdracht wordt gebruikt, wordt de Electronic Service Agent<br>met die instellingen geactiveerd. Als de opdracht niet wordt gebruikt, wordt<br>de Electronic Service Agent geactiveerd metd e standaardwaarden. |

**Opmerking:** Zie het onderwerp Control language (CL) voor meer informatie.

### **Voorbeeld-CL-programma voor batchactivering**

```
\frac{1}{x} ELECTRONIC SERVICE AGENT \frac{x}{x}/\star */
/********************************************************************/
\sqrt{\frac{1}{\pi}} \sqrt{\frac{1}{\pi}}/* THIS CODE IS PROVIDED AS A SAMPLE AND IS NOT INTENDED */
/* TO BE SUPPORTED BY IBM. THIS IS SUPPLIED ON AN AS-IS *//* BASIS AND IT IS THE RESPONSIBILITY OF THE END USER TO ENSURE */
\frac{1}{x} THE ACCURACY OF THE PROGRAM IN THEIR ENVIRONMENT. \frac{x}{x}/\star */
/********************************************************************/
/\star */
/* See the Electronic Service Agent User Guide for other */
/* requirements, such as authorities and system values. \star//\star */
/********************************************************************/
PGM
/********************************************************************/
/\star */
/* The following variables are used to retrieve the possible */* days to be used as input to the CHGSRVAGTA AUTOPTF and AUTOTEST */
/* parameters. *//\star */
/********************************************************************/
DCL VAR(&DAY1) TYPE(*CHAR) LEN(4)
```

```
DCL VAR(&DAY2) TYPE(*CHAR) LEN(4)
DCL VAR(&DAY3) TYPE(*CHAR) LEN(4)
DCL VAR(&DAY) TYPE(*CHAR) LEN(4)
DCL VAR(&DAYS) TYPE(*CHAR) LEN(28) +
   VALUE('*WED*THU*FRI*SAT*SUN*MON*TUE')
DCL VAR(&DAYPTR) TYPE(*DEC) LEN(1 0) VALUE(1)
/********************************************************************/
/\star */
/* Change the contact information. *//\star */
/********************************************************************/
QSYS/CHGCNTINF CMPNY(IBM) CONTACT('J Smith') +
TELNBR('000-555-1234') MAILADDR('3605 +
Highway 52 N' 'ROCHESTER MN' USA 55901) +
LNGVER(2924) MEDPTF(*AUTOMATIC)
/********************************************************************/
/\star */
/* Configure the ECS and Service Agent connections. */
/\star */
/********************************************************************/
/*QSYS/CRTSRVCFG CNNTYPE(*PTP) SERVICE(*SRVAGT) +*/
/*REFSRVCFG(*ANY) CNTRYID(US) STATE(MN) + */
/*TELNBR1('9,397-0005') + */
/*TELNBR2('9,397-0005') RSRCNAME(CMN03) +*/
/*MODEM('IBM 7852-400')*/
/********************************************************************/
/\star */
/* Retrieve the days of the week that can be used for CHGSRVAGTA. \star/<br>/*
/\star */
/* Choose the day that best fits the activity for this system. */* Use the &DAYS variable. The first one is the first choice,
/* second one is the second choice, and so on. *//\star */
/********************************************************************/
QSYS/RTVSRVAGT DAY1(&DAY1) DAY2(&DAY2) DAY3(&DAY3)
DAYLOOP:
IF (&DAY1 *EQ (%SUBSTRING(&DAYS &DAYPTR 4))) THEN(DO)
 CHGVAR VAR(&DAY) VALUE(&DAY1)
GOTO ENDDAYLOOP
ENDDO
IF (&DAY2 *EQ (%SUBSTRING(&DAYS &DAYPTR 4))) THEN(DO)
 CHGVAR VAR(&DAY) VALUE(&DAY2)
GOTO ENDDAYLOOP
ENDDO
IF (&DAY3 *EQ (%SUBSTRING(&DAYS &DAYPTR 4))) THEN(DO)
 CHGVAR VAR(&DAY) VALUE(&DAY)
GOTO ENDDAYLOOP
ENDDO
CHGVAR VAR(&DAYPTR) VALUE(&DAYPTR +4)
GOTO DAYLOOP
ENDDAYLOOP:
/********************************************************************/
/\star */
/* Configure Service Agent hardware problem reporting using the */
/* day of the week that was determined above and the desired time. *//\star */
/* -- NOTE: Use this command only if you want to override the *//* CHGSRVAGTA defaults. */
```
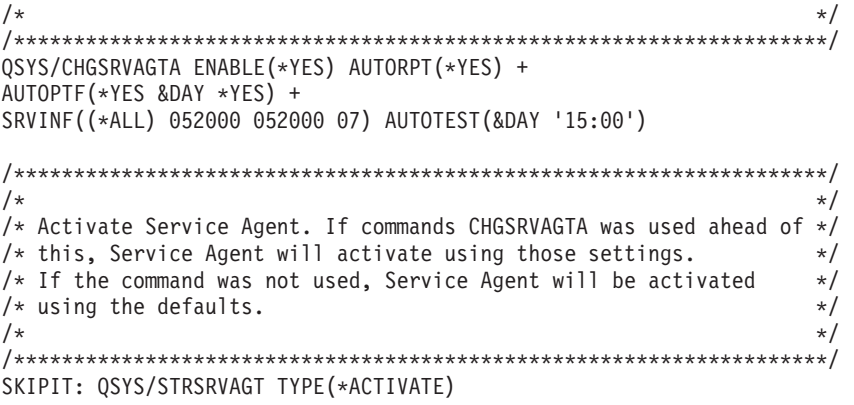

## ENDPGM

**Opmerking:** Lees de Hoofdstuk 10, ["Informatie](#page-40-0) over uitsluiting van garanties voor code", op pagina 35 voor belangrijke juridische informatie.

## <span id="page-30-0"></span>**Hoofdstuk 6. Extreme Support**

iSeries Extreme Support is een onderdeel van IBM eServer Technical Support Advantage, de allesomvattende technische service en ondersteuning van IBM, speciaal gericht op IBM eServer.

iSeries Extreme Support biedt ondersteuning die in het product en in iSeries Navigator is ingebouwd, plus functies die via het web beschikbaar zijn. Voorbeelden van Extreme Support tools zijn PM iSeries over TCP/IP, Electronic Service Agent en inventarisconsolidatie met Centraal Beheer.

Electronic Service Agent bewaakt events en verzendt systeeminventaris naar IBM op basis van een door de klant te definiëren tijdschema. De twee voornaamste functies van Electronic Service Agent zijn:

## **Opvragen en verzenden van de systeeminventaris**

Deze functie verzamelt servicegegevens en verzendt deze elektronisch naar IBM als invoer voor probleemanalyse en probleempreventie en voor de verbetering van de service van IBM. De systeemgegevens worden verzameld en opgeslagen door Centraal beheer en vervolgens verzonden naar IBM met de Universal Connection. Deze functie van Electronic Service Agent biedt ook de mogelijkheid om vanaf meerdere systemen gegevens te verzamelen en te verzenden. Dit is mogelijk door inventarisgegevens van meerdere systemen bijeen te brengen op een Centraal beheer-systeem voordat u ze via de verbinding verzendt.

De functie voor het opmaken en verzenden van systeeminventaris van Electronic Service Agent wordt geleverd bij iSeries Navigator. U vindt deze vorm van ondersteuning bij Centraal beheer, onder **Extreme Support**.

*Inventarisvoorbeelden:* U kunt de volgende gegevens verzamelen: hardware, software, fixes, systeemwaarden, gebruikers en groepen, servicekenmerken, contactinformatie, netwerkkenmerken, PM iSeries-prestatiegegevens en systeemregistratiegegevens.

**Opmerking:** U kunt een inventaris opmaken voor gebruikers en groepen, maar Electronic Service Agent verzendt deze inventaris niet naar IBM.

### **Melden van hardwareproblemen**

Deze functie voorspelt en voorkomt hardwareproblemen door potentiële problemen in een vroeg stadium op te sporen. Fixes worden gedownload en indien nodig wordt automatisch contact opgenomen met IBM Service. Doordat IBM in een vroeg stadium op de hoogte wordt gebracht van potentiële problemen kan proactieve service worden verstrekt, zodat een hogere beschikbaarheid en performance mogelijk wordt.

**Opmerking:** De functie voor het melden van hardwareproblemen kan alleen problemen rapporteren aan IBM wanneer het systeem onder garantie valt of als u een IBM Maintenance Services Agreement hebt.

Meer informatie over Electronic Service Agent vindt u in "Electronic Service Agent [configureren"](#page-32-0) op [pagina](#page-32-0) 27.

Voor links naar de handleidingen voor de verschillende releases van Electronic Service Agent gaat u naar

de website Online [Publications](http://publib.boulder.ibm.com/isrvagt/sdsadoc.html) (http://publib.boulder.ibm.com/isrvagt/sdsadoc.html) Web site.

Voor informatie over het instellen van een verbinding met IBM, raadpleegt u ["Extreme](#page-32-0) Support [configureren"](#page-32-0) op pagina 27. Voor meer informatie over in het inzamelen en verzenden van serviceopdrachtgegevens naar IBM, raadpleegt u Hoofdstuk 8, ["Serviceaanvragen](#page-36-0) verzenden", op pagina 31.

## <span id="page-32-0"></span>**Hoofdstuk 7. Een verbinding tot stand brengen met IBM**

Als u Hardware Management Console for eServer gebruikt, dient u in uw Hardware Management Console (HMC) een aantal stappen uit te voeren om een verbinding met IBM tot stand te brengen. Zie het onderwerp Uw service-omgeving instellen in het eServer Hardware Informatiecentrum voor meer informatie.

Er zijn verschillende manieren waarop u een verbinding tot stand kunt brengen met IBM Dit zijn:

## **Universal Connection**

Hier vindt u informatie over hoe deze software bepaalt op welke wijze uw bedrijf verbinding maakt met de technische dienst van IBM.

## **"Electronic Service Agent configureren"**

Hier vindt u informatie over het bewaken van events en hoe u periodiek gegevens over de serviceinventaris naar IBM kunt verzenden.

## **"Extreme Support configureren"**

Gebruik deze procedure om Extreme Support te configureren als u gebruik wilt maken van de functie Electronic Service Agent for iSeries in iSeries Navigator.

## **[Hoofdstuk](#page-16-0) 4, "ECS (Electronic Customer Support)", op pagina 11**

Gebruik deze informatie als u wilt weten hoe u met behulp van ECS een verbinding kunt maken met de technische dienst van IBM nadat u de probleemanalyse hebt voltooid en isolatieprocedures hebt uitgevoerd.

## **"Een [SNA-verbinding](#page-33-0) configureren" op pagina 28**

Gebruik deze procedure als u van plan bent toegang te krijgen tot ECS met behulp van SNA en een synchrone (SDLC) modem.

## **"De [CL-opdrachten](#page-34-0) gebruiken" op pagina 29**

Informatie over het gebruik van CL-opdrachten om een verbinding met IBM te maken.

## **Electronic Service Agent configureren**

Electronic Service Agent voorspelt en voorkomt hardwareproblemen door potentiële problemen in een vroeg stadium op te sporen, fixes te downloaden en automatisch problemen te rapporteren aan IBM. Tijdens de automatische rapportage van hardwareproblemen worden aanvullende servicegegevens verstuurd en beschikbaar gemaakt voor IBM supportcenters om te helpen het probleem op te lossen.

Zie Hoofdstuk 5, ["Electronic](#page-20-0) Service Agent", op pagina 15 voor meer informatie.

## **Extreme Support configureren**

Om de functie Electronic Service Agent for iSeries in iSeries Navigator te kunnen gebruiken, moet u Extreme Support configureren met de volgende stappen:

- 1. Controleer of in uw OS/400-gebruikersprofiel (niet QSECOFR) de machtiging \*SECOFR (Security Officer) en de speciale machtigingen \*ALLOBJ, \*IOSYSCFG en \*SECADM zijn opgenomen.
- 2. Klik in iSeries Navigator op **Centraal beheer**.
- 3. Klik met de rechtermuisknop op **Extreme Support** en kies **Configuratie**. De wizard Extreme Support verschijnt.
- 4. Volg de instructies in de wizard voor het instellen en configureren van Extreme Support-functies.

## <span id="page-33-0"></span>**Opmerkingen:**

- a. Om verdubbeling van taken te voorkomen is het aan te bevelen om de geplande inventaristaken te beheren.
- b. Als u Universal Connection nog niet eerder hebt geconfigureerd, kunt u die verbinding met de wizard Extreme Support nu alsnog configureren. Zie Universal Connection configureren voor meer informatie.

## **Een SNA-verbinding configureren**

Als u SNA en een synchrone modem (SDLC) wilt gebruiken voor toegang tot Electronic Customer Support, voert u de volgende taken uit om de verbinding met de Technische Dienst van IBM tot stand te brengen.

## **Opmerkingen:**

- 1. Dit type configuratie werkt niet met Electronic Service Agent.
- 2. U kunt dit type toegang configureren als reserveverbinding voor het geval de Universal Connection niet tot stand kan worden gebracht. De Universal Connection schakelt terug naar deze configuratie mits deze is ingesteld. Dit type verbinding werkt alleen voor PPP- en VPN-verbindingen

## **Configuratiegegevens verzamelen**

1. Zorg dat u beschikt over de primaire en alternatieve nummers en verbindingsgegevens. Als u niet weet welke servicenummers u kunt gebruiken, raadpleegt u voor meer informatie de website [IBM](http://www.ibm.com/eserver/iseries/support/supporthome.nsf/document/22721158) eServer iSeries [Support](http://www.ibm.com/eserver/iseries/support/supporthome.nsf/document/22721158)

(http://www.ibm.com/eserver/iseries/support/supporthome.nsf/document/22721158) .

- 2. Schakel de modem in die is aangesloten op de kabel voor elektronische klantondersteuning.
- 3. Optioneel: U kunt nu de gegevens over de serviceprovider configureren. Zie Gegevens serviceprovider configureren bij het onderwerp Universal Connection.

## **Configuratie voorbereiden**

- 1. Klik op uw bureaublad op **Client Access**.
- 2. Beeldt **Operations Console** uitgebreid af.
	- **Opmerking:** Als u nog niet hebt gewerkt met Operations Console, moet u een nieuwe verbinding met de server configureren. Er verschijnt een wizard waarmee u het configuratieproces kunt uitvoeren. Als de wizard niet verschijnt, kiest u **Verbinding** op de werkbalk en daarna **Nieuwe verbinding**. Als Client Access Express niet is geïnstalleerd, kunt u Telnet of een 5250 Emulatiesessie gebruiken.
- 3. Selecteer de server in het venster van Operations Console.
- 4. Kies de optie **Verbinding** uit het menu Bestand.
- 5. Als u gevraagd wordt om het gebruikers-ID en -wachtwoord van de devicetools, typt u voor beide waarden QSECOFR.
- 6. Kies **Console**. Het aanmeldingsscherm van de Server verschijnt.
- 7. Voer uw gebruiker-ID en wachtwoord voor QSECOFR in.
- 8. Continue with Telefoongegevens configureren.

## **Telefoongegevens configureren**

Als u deze server installeert in de Verenigde Staten, wordt mogelijk in het scherm CHGDTAARA (Gegevensgebied wijzigen) een van de nummers voor IBM Service Support afgebeeld in het veld Nieuwe waarde. Als u zich niet in de Verenigde Staten bevindt, kiest u het telefoonnummer voor IBM Service Support voor uw land.

v Ten oosten van de Mississippi: **SST:18002378804**

- <span id="page-34-0"></span>v Ten westen van de Mississippi: **SST:18005252834**
	- De waarde 'SST' is een modemopdracht. Als u een foutbericht ontvangt nadat u deze waarden hebt opgegeven, dan moet u 'SST' wissen of de benodigde prefix toevoegen (bijvoorbeeld 'SST9'), en de opdracht opnieuw opgeven.

Voer de volgende stappen uit om primaire of secundaire telefoongegevens te configureren:

- 1. Typ Call QTIINSTL op de opdrachtregel van het hoofdmenu en druk op Enter.
- 2. Druk op de opdrachtregel van het hoofdmenu op F9 om Call QTIINSTL op te roepen en druk op **Enter**.
- 3. Typ Call QESPHONE op de opdrachtregel van het hoofdmenu en druk op Enter.
- 4. Typ het **primaire** telefoonnummer in het veld **Nieuwe waarde**.
- 5. Voer de gegevens over de telefoon en verbinding in zoals hieronder is aangegeven en druk op Enter.
	- v Het telefoonnummer dat u invoert, moet de volgende indeling hebben: '1234567890 '
	- v Na het laatste cijfer van het telefoonnummer kunt u geen spaties toevoegen of verwijderen. Het toevoegen of verwijderen van tekens of spaties veroorzaakt een fout.

Het scherm Gegevensgebied wijzigen (CHGDTAARA) verschijnt opnieuw zodat u het alternatieve ondersteunende nummer kunt invoeren (indien beschikbaar in uw gebied). Als u wilt bepalen of u op het scherm het primaire nummer of een ander nummer (indien beschikbaar) voor ondersteuning moet opgeven, kijkt u naar de startpositie van de subreeks. Voor het primaire nummer is dit 001. Voor het alternatieve nummer is dit 051.

- 6. Typ het alternatieve telefoonnummer (het nummer dat u niet als primair nummer hebt gebruikt) bij de aanwijzing Nieuwe waarde en druk op Enter.
- 7. Druk op F3 (Afsluiten) om terug te keren naar het hoofdmenu.

## **Contactinformatie configureren**

- 1. Typ WRKCNTINF op de opdrachtregel van het hoofdmenu en druk op Enter.
- 2. Typ 2 (Work with local service information) en druk op Enter. Het dialoogvenster Work with Local Service Information verschijnt.
- 3. Typ 2 (Change service contact information) en druk op Enter. Het dialoogvenster Change Service Contact Information verschijnt.
- 4. Voer de volgende stappen uit:
	- a. Typ de klantgegevens en blader verder naar het volgende dialoogvenster.
	- b. Typ de juiste gegevens in het veld voor National language version. Druk op F4 voor een lijst met taalversies.
	- c. Typ de juiste gegevens in de velden voor Media for mailing PTF's. Druk op de **Help**-toets voor meer gegevens over het veld Media for mailing fixes.
	- d. Druk op Enter. Het scherm Work with Local Service Information verschijnt met het volgende bericht: Data area QSSF created in library QUSRSYS. Als de contactgegevens al eerder zijn gemaakt en u ze nu wijzigt, wordt het volgende bericht afgebeeld: Support contact information updated.
- 5. Om de verbinding te testen, raadpleegt u ECS-verbinding testen bij het onderwerp Universal Connection.

## **De CL-opdrachten gebruiken**

U kunt ook een verbinding met de IBM supportservices maken met behulp van CL-opdrachten, zoals GO SERVICE en CRTSRVCFG. Zie het onderwerp Control language (CL) voor meer informatie.

**Opmerking:** Met deze opdrachten is het niet mogelijk om de functie voor het bijwerken van het Informatiecentrum te configureren.

## <span id="page-36-0"></span>**Hoofdstuk 8. Serviceaanvragen verzenden**

Bij hardwarestoringen die systeemactiviteiten niet blokkeren, biedt Electronic Customer Support een snelle, elektronische methode voor het aanvragen van ondersteuning door een technische medewerker met reserve-onderdelen. Met behulp van deze methode kunt u storingen melden die plaatsvinden op de iSeries-server en bepaalde invoer- of uitvoerapparaten.

Met de opdracht SNDSRVRQS (Service-opdracht verzenden) wordt een communicatiesessie gestart en worden gegevens betreffende het probleem naar uw serviceafdeling gestuurd of wordt de communicatieverbinding met de serviceafdeling getest.

Raadpleeg de volgende onderwerpen voor meer informatie:

**"Serviceaanvraag onmiddellijk versturen"** Informatie over een serviceaanvraag direct versturen.

**"Later een [serviceaanvraag](#page-37-0) versturen" op pagina 32** Informatie over een serviceaanvraag later versturen.

## **Serviceaanvraag onmiddellijk versturen**

Als u besluit een serviceaavraag direct te versturen, kiest u **optie 1** (Send service request now) op het scherm Select Reporting Option. De probleemgegevens in het problemenlogboek worden verstuurd als serviceaanvraag. De server belt vervolgens automatisch met het systeem van de IBM-serviceprovider en het probleem wordt aan de serviceprovider doorgegeven.

De serviceprovider stelt vast of het verzoek hardware- of softwareondersteuning betreft en neemt daarop de gewenste maatregelen die hieronder worden beschreven.

## **Hardwareservice:**

Als u een IBM-serviceprovider hebt en er is voor het probleem geen PTF beschikbaar, gebeurt het volgende:

- v Uw verzoek wordt aan een IBM-onderhoudstechnicus verzonden.
- v U wordt gebeld door een vertegenwoordiger van de IBM Customer Assistance Group die u kan helpen het probleem scherper te definiëren. De verbinding met de serviceprovider wordt verbroken en de status van het probleem in het problemenlogboek wordt gewijzigd in VERZONDEN.

## **Softwareservice:**

- v Met de reeks die u hebt gemaakt tijdens de probleemanalyse, wordt een zoekopdracht uitgevoerd in de database met Program Temporary Fixes (PTF's).
- v Als de service wordt verleend door IBM, als een overeenkomende reeks wordt gevonden en er een PTF beschikbaar is, dan wordt deze u elektronisch toegezonden of ontvangt u deze via de post op een CD. De grootte van de PTF en de bijbehorende vereisten bepalen of IBM een PTF elektronisch of met de post aan u verzendt. PTF's die u elektronisch ontvangt, worden in de QGPL-bibliotheek geplaatst onder de bestandsnaam van het PTF-nummer, voorafgegaan door een Q. Deze bestanden zijn van het type SAVF.

**Opmerking:** Serviceaanvragen kunnen ook worden verzonden naar andere servers waarop het gelicentieerde programma System Manager for iSeries is geïnstalleerd.

- <span id="page-37-0"></span>v Als geen overeenkomende reeks wordt gevonden en er geen PTF beschikbaar is, wordt het scherm Save APAR Data afgebeeld. Op dit scherm worden de volgende gegevens over uw probleem afgebeeld:
	- Historielogboek
	- Taakinformatie
	- Hardware- en softwareresources
	- Gegevens in foutenlogboek
	- Gegevens in verticale gelicentieerde interne code (VLIC)
	- Gegevens in problemenlogboek
	- Afbeeldingen van schermen

U kunt deze gegevens doorsturen naar het IBM Software Support Center, waar getracht wordt uw probleem op te lossen.

Uw verbinding met de serviceprovider wordt verbroken wanneer een PTF wordt ontvangen of wanneer uw probleem wordt geopend voor verder onderzoek. Het systeem wijzigt de status van het probleem in het problemenlogboek in VERZONDEN of in BEANTWOORD.

**Opmerking:** Telkens wanneer Electronic Customer Support (ECS) wordt gebruikt, moet de server naar het IBM-systeem bellen. Zorg ervoor dat uw ECS-modem beschikbaar en gereed is.

## **Later een serviceaanvraag versturen**

Als u besluit een serviceverzoek later te versturen, kiest u optie 2 (Do not send service request) op het scherm Select Reporting Option. De status van het probleem in het problemenlogboek wordt gewijzigd in VERZENDKLAAR.

Op de volgende wijze kunt een probleem met de status VERZENDKLAAR aanbieden. Volg daartoe de instructies in Report problems detected by the system. Als het systeem het probleem meldt, worden de probleemgegevens in het problemenlogboek als serviceaanvraag verzonden. De server belt vervolgens automatisch met het systeem van de serviceprovider en het probleem wordt aan de serviceprovider doorgegeven.

U kunt alle problemen in het problemenlogboek met de status VERZENDKLAAR als volgt melden:

- 1. Druk op F16 (Gedefinieerde problemen melden) op het scherm Werken met problemen.
- 2. Typ de opdracht SNDSRVRQS \*PREPARED op een willekeurige opdrachtregel en druk vervolgens op Enter.

Uw verbinding met de serviceprovider wordt verbroken wanneer een PTF wordt ontvangen of wanneer uw probleem wordt geopend voor verder onderzoek. Het systeem wijzigt de status van het probleem in het problemenlogboek in VERZONDEN of in BEANTWOORD.

**Opmerking:** Telkens wanneer Electronic Customer Support (ECS) wordt gebruikt, moet de server naar het IBM-systeem bellen. Zorg ervoor dat uw ECS-modem beschikbaar en gereed is.

## <span id="page-38-0"></span>**Hoofdstuk 9. Overrige informatie voor Service en ondersteuning**

Hieronder vindt u de iSeries-handleidingen en IBM Redbooks (in PDF-indeling), websites en onderwerpen van het Informatiecentrum die betrekking hebben op service en ondersteuning en Universal Connection. U kunt de PDF-bestanden bekijken of afdrukken.

## **Verwante informatie voor service en ondersteuning**

## **Websites**:

v FVoor informatie over het boek AS/400e Diagnostic Tools for System Administrators gaat u naar de

website [Redbook](http://www.redbooks.ibm.com/abstracts/sg248253.html) Abstract (http://www.redbooks.ibm.com/abstracts/sg248253.html)  $\blacktriangleright$ .

v Website IBM [Electronic](http://publib.boulder.ibm.com/isrvagt/sdsadoc.html) Service Agent for iSeries (http://publib.boulder.ibm.com/isrvagt/sdsadoc.html) ÷.

## **iSeries Informatiecentrum**:

- v APPC, APPN en HPR zijn enkele voorbeelden van de protocollen die deel uitmaken van SNA.
- IBM Performance Management for eServer iSeries
- Onderhouden en beheren van OS/400 en bijbehorende software
- Remote Access Services: PPP-verbindingen
- Problemen oplossen
- Softwarefixes gebruiken
- Virtual Private Networking (VPN)
- Werken met inventarissen

## **Verwante informatie voor Universal Connection**

### **Websites**:

- Website AT&T [business](http://www.attbusiness.net) (www.attbusiness.net)
- Website iSeries Access for [Windows](http://www-1.ibm.com/servers/eserver/iseries/access) (http://www-1.ibm.com/servers/eserver/iseries/access/)

### **iSeries Informatiecentrum**

- Client SOCKS-ondersteuning
- Uw modem configureren voor PPP
- Impliciet IKE
- IPSec-protocollen (IP Security)
- v Installatie en configuratie van iSeries Access for Windows
- Layer 2 Tunnel Protocol (L2TP)
- NAT-compatibele IPSec
- Pakketregelconcepten
- Probleemoplossing voor PPP
- Troubleshoot VPN
- Virtual Private Networking (VPN)

## Onderwerp **eServer Hardware Informatiecentrum**: Uw serviceomgeving instellen

## **PDF-bestanden opslaan**

U kunt een PDF-bestand als volgt op uw werkstation opslaan om het te lezen of af te drukken:

- 1. Klik met de rechter muisknop op het PDF-bestand in uw browser (klik met de rechter muisknop op de bovenstaande link).
- 2. Klik op de optie waarmee u het PDF-bestand lokaal opslaat.
- 3. Ga naar de directory waarin u het PDF-bestand wilt opslaan.
- 4. Klik op **Opslaan**.

## **Adobe Reader downloaden**

PDF-bestanden kunt u bekijken of afdrukken met Adobe Reader. U kunt dit programma downloaden van

de website van [Adobe](http://www.adobe.com/products/acrobat/readstep.html) (www.adobe.com/products/acrobat/readstep.html) .

## <span id="page-40-0"></span>**Hoofdstuk 10. Informatie over uitsluiting van garanties voor code**

IBM verleent u een niet-exclusieve copyrightlicentie waarmee u alle voorbeelden van programmeercode kunt gebruiken voor het maken van vergelijkbare functies die zijn aangepast aan uw specifieke behoeften.

AFGEZIEN VAN WETTELIJKE GARANTIES DIE NIET CONTRACTUEEL KUNNEN WORDEN UITGE-SLOTEN, GEVEN IBM, HAAR PROGRAMMA-ONTWIKKELAARS EN LEVERANCIERS GEEN ENKELE GARANTIE, UITDRUKKELIJK NOCH STILZWIJGEND. IBM SLUIT HIERBIJ ALLE GARANTIES EN VOORWAARDEN (UITDRUKKELIJK OF STILZWIJGEND) UIT, MET INBEGRIP VAN, MAAR NIET BEPERKT TOT, DIE VAN HET VOORGENOMEN GEBRUIK VAN, GESCHIKTHEID VOOR EEN BEPAALD DOEL VAN, EN HET GEEN INBREUK MAKEN OP RECHTEN VAN DERDEN DOOR, HET PROGRAMMA OF DE TECHNISCHE ONDERSTEUNING, INDIEN VAN TOEPASSING.

IN GEEN GEVAL ZIJN IBM, HAAR PROGRAMMA-ONTWIKKELAARS EN LEVERANCIERS AAN-SPRAKELIJK VOOR EEN VAN DE VOLGENDE ZAKEN, OOK NIET INDIEN ZIJ VAN HET MOGELIJK OPTREDEN HIERVAN OP DE HOOGTE ZIJN GESTELD:

- 1. VERLIES VAN, OF SCHADE AAN GEGEVENS;
- 2. SPECIALE, INCIDENTELE OF INDIRECTE SCHADE OF VOOR ENIGE ECONOMISCHE GEVOLG-SCHADE; OF
- 3. GEDERFDE WINSTEN OF HET VERLIES VAN KLANTEN, INKOMSTEN, GOODWILL OF VER-WACHTE BESPARINGEN.

IN SOMMIGE RECHTSGEBIEDEN IS HET UITSLUITEN OF BEPERKEN VAN INCIDENTELE OF GEVOLGSCHADE NIET TOEGESTAAN, ZODAT EEN OF MEER VAN DE BOVENSTAANDE UITSLUI-TINGEN OF BEPERKINGEN MOGELIJK NIET OP U VAN TOEPASSING ZIJN.

<span id="page-42-0"></span>**Deel 2. Bijlagen**

## <span id="page-44-0"></span>**Bijlage. Kennisgevingen**

Deze informatie is ontwikkeld voor producten en diensten die worden aangeboden in de Verenigde Staten.

IBM levert de producten, diensten en voorzieningen die in deze publicatie worden besproken wellicht niet in andere landen. Raadpleeg uw lokale IBM-vertegenwoordiger voor informatie over de producten en voorzieningen die in uw regio beschikbaar zijn. Verwijzing in deze publicatie naar producten, programma's of diensten van IBM houdt niet in dat uitsluitend IBM producten, programma's of diensten kunnen worden gebruikt. Functioneel gelijkwaardige producten, programma's of diensten kunnen in plaats daarvan worden gebruikt, mits dergelijke producten, programma's of diensten geen inbreuk maken op intellectuele eigendomsrechten van IBM. Het is echter de verantwoordelijkheid van de gebruiker om niet door IBM geleverde producten, diensten en voorzieningen te controleren.

IBM kan over patenten of patenttoepassingen beschikken die onderwerpen behandelen die in dit document worden beschreven. Aan het feit dat deze publicatie aan u ter beschikking is gesteld, kan geen recht op licentie of ander recht worden ontleend. Informatie over het verkrijgen van een licentie kunt u opvragen door te schrijven naar:

IBM Director of Licensing IBM Corporation North Castle Drive Armonk, NY 10504-1785 Verenigd Staten

Voor licentie-informatie over DBCS (Dubbelbyte), kunt u contact opnemen met het IBM Intellectual Property Department in uw land of schrijven naar:

IBM World Trade Asia Corporation Licensing 2-31 Roppongi 3-chome, Minato-ku Tokyo 106-0032, Japan

**Deze paragraaf is niet van toepassing op het Verenigd Koninkrijk of elk ander land waar deze voorwaarden strijdig zijn met de lokale wetgeving:** INTERNATIONAL BUSINESS MACHINES VERSTREKT DEZE PUBLICATIE "AS IS", ZONDER ENIGE GARANTIE, UITDRUKKELIJK NOCH STILZWIJGEND, MET INBEGRIP VAN DIE VOOR HET VOORGENOMEN GEBRUIK WAARVOOR HET PROGRAMMA IS BESTEMD OF GESCHIKTHEID VOOR EEN SPECIFIEK DOEL. In sommige landen is het uitsluiten van uitdrukkelijke of stilzwijgende garanties niet toegestaan. Voorgaande zin is op u wellicht niet van toepassing.

In deze publicatie kunnen technische onjuistheden en drukfouten staan. Periodiek worden wijzigingen aangebracht in de informatie in deze publicatie. Deze wijzigingen worden opgenomen in nieuwe uitgaven van deze publicatie. IBM kan op elk moment zonder kennisgeving verbeteringen en/of wijzigingen aanbrengen in de product(en) en/of programma('s) die in deze publicatie zijn beschreven.

Verwijzingen in deze publicatie naar niet-IBM-webpagina's dienen slechts tot het gemak van de gebruiker en betekenen in geen geval dat deze webpagina's door IBM worden aanbevolen. Het materiaal op deze websites vormt geen onderdeel van het materiaal voor dit IBM-product en het gebruik van die websites is voor eigen risico.

IBM kan de informatie die u levert op elke manier distribueren die zij toepasselijk acht, zonder enige verplichting jegens u te scheppen.

Licentiehouders die informatie over dit programma willen ontvangen over: (i) het uitwisselen van informatie tussen in eigen beheer gemaakte programma's en andere programma's (waaronder dit programma) en (ii) het gemeenschappelijk gebruik van de uitgewisselde informatie, dienen contact op te nemen met:

IBM Corporation Software Interoperability Coordinator, Department 49XA 3605 Highway 52N Rochester, MN 55901 Verenigd Staten

Dergelijke informatie kan beschikbaar worden gesteld onder de daarvoor geldende voorwaarden. In bepaalde gevallen dient u hiervoor een vergoeding te betalen.

Het gelicentieerde programma dat in deze publicatie wordt beschreven en al het bij dit programma behorende materiaal, wordt door IBM geleverd onder de voorwaarden omschreven in de IBM Customer Agreement, de IBM International Program License Agreement, de IBM License Agreement for Machine Code of een andere gelijkwaardige overeenkomst.

Alle gegevens over prestaties in dit gedeelte zijn verkregen in een gecontroleerde omgeving. Resultaten die worden behaald in andere verwerkingsomgevingen kunnen daarom afwijken. Bepaalde metingen zijn verricht op systemen die zich in de ontwikkelingsfase bevinden en er is geen enkele garantie dat deze metingen hetzelfde zullen zijn op algemene systemen. Bovendien is een aantal metingen geschat en afgeleid. Werkelijke resultaten kunnen verschillen. Gebruikers van deze publicatie moeten controleren welke gegevens geschikt zijn voor hun specifieke omgeving.

Informatie over niet door IBM geleverde producten is verkregen van de leveranciers van de betreffende producten, uit de publicaties van deze leveranciers of uit andere publiek toegankelijke bronnen. IBM heeft deze producten niet getest en staat niet in voor de prestaties van deze producten, de compatibiliteit of enig andere eis die kan worden gesteld aan niet door IBM geleverde producten. Vragen over de prestaties van niet door IBM geleverde producten dienen te worden gesteld aan de leveranciers van deze producten.

Alle uitingen over de toekomstige richting of over de intentie van IBM kunnen te allen tijde zonder enige kennisgeving worden teruggetrokken en vertegenwoordigen uitsluitend doelen en doelstellingen.

Alle IBM-prijzen zijn voorgestelde, actuele prijzen die zonder enige kennisgeving kunnen worden gewijzigd. De prijzen kunnen per dealer verschillen.

Deze informatie is alleen bestemd voor planningsdoeleinden. Deze informatie kan worden aangepast voordat de beschreven producten beschikbaar komen.

Deze informatie bevat voorbeelden van gegevens en rapporten die tijdens de dagelijkse zakelijke activiteiten worden gebruikt. Om deze zo volledig mogelijk te illustreren, bevatten de voorbeelden de namen van personen, bedrijven, merken en producten. Al deze namen zijn fictief en eventuele overeenkomsten met namen en adressen van bestaande bedrijven zijn puur toevallig.

## COPYRIGHTLICENTIE:

Indien u deze publicatie online bekijkt, worden foto's en illustraties mogelijk niet afgebeeld.

## COPYRIGHTLICENTIE:

Deze informatie bevat voorbeeldtoepassingenprogramma's in de brontaal die programmeertechnieken op verschillende besturingsplatforms kunnen toelichten. U kunt deze voorbeeldprogramma's gratis kopiëren, wijzigen en distribueren om toepassingenprogramma's te ontwikkelen, te gebruiken, te verhandelen of te distribueren die in overeenstemming worden gebracht met de API (Application Programming Interface) voor het besturingsplatform waarvoor de voorbeeldprogramma's zijn geschreven. Deze voorbeelden zijn

<span id="page-46-0"></span>niet uitgebreid onder alle omstandigheden getest. IBM kan daarom de betrouwbaarheid, de bruikbaarheid of de functies van deze programma's niet garanderen.

## **Handelsmerken**

De volgende namen zijn handelsmerken van International Business Machines Corporation in de Verenigde Staten en/of andere landen:

AS/400e Electronic Service Agent eServer i5/OS IBM iSeries Java Operating System/400 OS/400 Redbooks Windows

Microsoft, Windows, Windows NT en het Windows-logo zijn handelsmerken van Microsoft Corporation in de Verenigde Staten en/of andere landen.

Andere namen van bedrijven, producten of diensten kunnen handelsmerken zijn van andere bedrijven.

## **Bepalingen en voorwaarden voor het downloaden en afdrukken van publicaties**

Toestemming voor gebruik van de publicaties die u gaat downloaden wordt verleend na acceptatie van de volgende voorwaarden en bepalingen.

**Persoonlijk gebruik:** U mag deze publicaties verveelvoudigen voor persoonlijk, niet-commercieel gebruik, mits voorzien van alle kennisgevingen. U mag deze publicaties, noch enig deel hiervan, niet verspreiden, afbeelden of hiervan afgeleide teksten produceren zonder de uitdrukkelijke toestemming van IBM.

**Commercieel gebruik:** U mag deze Publicaties alleen verveelvoudigen, verspreiden of afbeelden binnen uw onderneming en onder voorbehoud van alle eigendomsrechten. Het is niet toegestaan om afgeleid werk te maken op basis van deze publicaties of om deze publicaties of delen daarvan te reproduceren, te distribueren of af te beelden buiten uw bedrijf zonder uitdrukkelijke toestemming van IBM.

Met uitzondering van de uitdrukkelijke toestemming in dit document, worden er geen andere licenties of rechten verleend, uitdrukkelijk of stilzwijgend, voor publicaties of enige andere informatie, gegevens, software of intellectuele eigendomsrechten.

IBM behoudt zich het recht voor de hier verleende toestemming in te trekken, wanneer, naar het eigen oordeel van IBM, het gebruik van de publicaties haar belangen schaadt of als bovenstaande aanwijzingen niet naar behoren worden opgevolgd, zulks vast te stellen door IBM.

Het is alleen toegestaan deze informatie te downloaden, te exporteren of opnieuw te exporteren indien alle van toepassing zijnde wetten en regels, inclusief alle exportwetten en -regels van de Verenigde Staten, volledig worden nageleefd. IBM GEEFT GEEN ENKELE GARANTIE MET BETREKKING TOT DE INHOUD VAN DEZE PUBLICATIES. DE PUBLICATIES WORDEN VERSTREKT ″AS-IS″ EN ZONDER

ENIGE GARANTIE, UITDRUKKELIJK OF STILZWIJGEND, MET INBEGRIP VAN, MAAR NIET BEPERKT TOT, DIE VOOR VERHANDELBAARHEID EN GESCHIKTHEID VOOR EEN BEPAALD DOEL.

Het copyright van alle materiaal is eigendom van IBM Corporation.

Door een publicatie van deze site te downloaden of af te drukken, geeft u te kennen akkoord te gaan met deze bepalingen en voorwaarden.

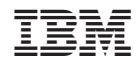

Gedrukt in Nederland